## **Aesop**

The Aesop system allows you to proactively fill your schedule by web or phone. Substitutes can call in toll free at 1-800-942-3767 or log in at [www.FrontlineK12.com/Aesop.](http://www.frontlinek12.com/Aesop)

With Aesop, not only can you plan your schedule ahead of time, you can also choose Non-Work Days, specify school preferences, and adjust call times to fit your schedule. You can also review your work history and receive phone and email notifications of available jobs.

Aesop will notify you of available jobs for which you qualify. You may be able to view jobs days, weeks, or even months in advance. Aesop can alert you through phone. You can then choose to accept or reject assignments. Aesop will notify a substitute in a long term assignment if the assignment has changed through email services. The notification for long term substitute's changes will be sent to your Distract email account.

**NOTE:** You are not able to do anything in Aesop until you receive your "Welcome Letter" (sample below) which will be sent to your personal email address listed on your online application. Your Welcome Letter will contain your PeopleSoft/Employee ID number, your Aesop ID # (your 10 digit home or cell phone number is your AESOP ID), and your Aesop PIN#. New substitute hires, allow 7-10 business days to receive your Welcome Letter via email. *Save your email for future reference.*

To: Your personal email address Date: 12/12/2012 Subject: Welcome Message: Dear John Doe, Welcome to Fort Bend Independent School District, your PeopleSoft Employee ID # is 100000.

We have the pleasure of notifying you that Fort Bend ISD is using an automated service that greatly simplifies and streamlines the process of finding and managing substitute jobs in this district. This service, called Aesop, utilizes both the telephone and the Internet to assist you in locating jobs in this school district.

The Aesop system is available 24 hours a day, 7 days a week. Aesop uses three methods to make jobs available to substitutes:

1. You can search for and accept available jobs, change personal settings, update your calendar, and personalize your available call times by visiting Aesop on the internet at http://www.frontlinek12.com/aesop. If the employee has uploaded lesson plans on the Internet, you will be able to view them online once you take the job!

2. You may interact with the Aesop system by way of a toll-free, automated voice instruction menu at 1-800-942-3767. Here, you can proactively search for jobs and manage existing jobs. We recommend calling in to check the computer recording of your name by pressing Option 4.

3. Aesop will also make phone calls to substitutes to offer jobs. The administrative office has selected the following hours as standard call times when the Aesop service may call for substitutes: 5:00:00 AM - 11:59:00 AM in the morning and 5:30:00 PM - 9:30:00 PM in the evening.

If you would like to change your phone number, you will only be able to do it through My Self Serve (please refer to page 10 of your Substitute handbook. Once you make change, please give the system 24 hours to load into Aesop).

Important Notes:

\* In order to access the Aesop system, you will need to enter your Aesop ID and PIN numbers as follows:

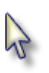

AESOP ID will be your 10 digit Aesop login ID Number 1234567890 phone/cell#  $\sqrt{2}$ PIN Number 12345

HELPFUL HINT: Place your PeopleSoft Employee ID # and your PIN# in your Cell phone.

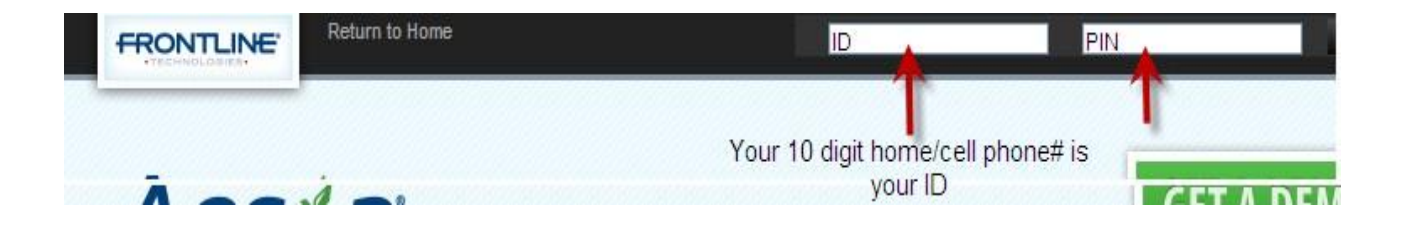

#### **Aesop User License Agreement**

The first time you log into Aesop you will have to agree to the terms of use. Please read through the terms and click the "I Agree" button at the bottom of the page. You will not be able to access Aesop online without agreeing to these terms.

**Good Morning, David Caughill** Before using the system further, please accept the following End User License Agreement AESOP® USER LICENSE AGREEMENT THIS AESOP® USER LICENSE AGREEMENT ("Agreement") is made for the benefit of FRONTLINE PLACEMENT TECHNOLOGIES, INC., a Pennsylvania business corporation ("Frontline"), by YOU, the person who indicates your acceptance of the terms of this Agreement by indicating your agreement to the terms and conditions of this Agreement when prompted ("User"). **RECITALS** WHEREAS, Frontline provides its clients with a subscription to its proprietary product, Aesop®, which allows its clients<br>access Aeson® for the nurnose of automating substitute employee placement:

#### 44

# **Aesop Home Page**

Once you have logged into Aesop you will be taken to your home page. You may initially get a couple of popups of your important notifications. There are two types of notifications you can receive.

#### **Notifications**

Web Alerts - These are alerts that have been created by your district for substitutes to see. They can contain important general information that may be useful to you. Once you have read the alerts you can click the **Dismiss** button to move on. These web alerts can be revisited at any time from your website.

**Confirmations** - You also may receive notifications that you need to confirm. The example below is a notification that the sub has been removed from a job and their services are no longer needed. These notifications are very important and must be confirmed before you can move on to your home page.

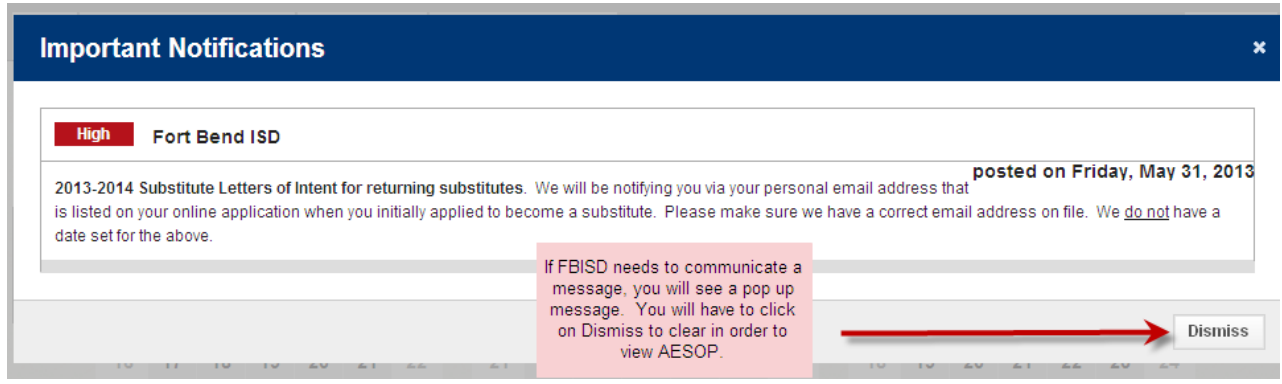

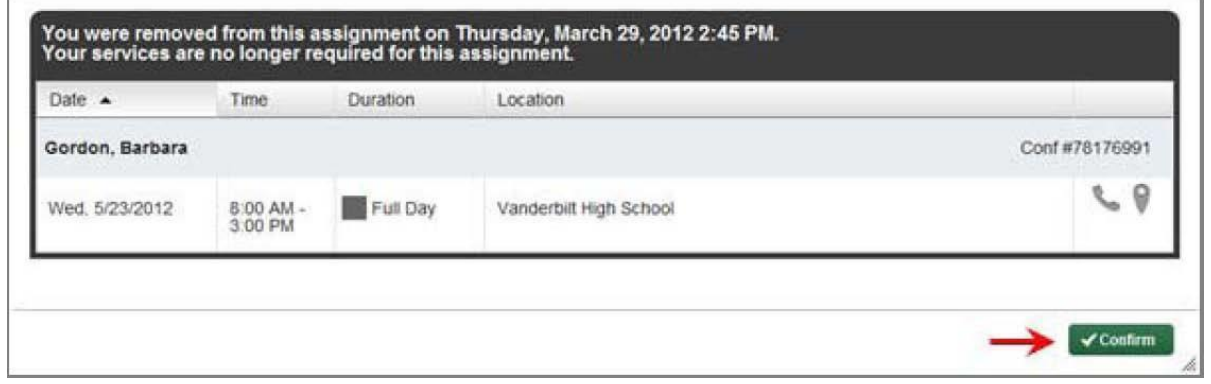

Once you have dismissed or confirmed all of your notifications you will be able to view your home page.

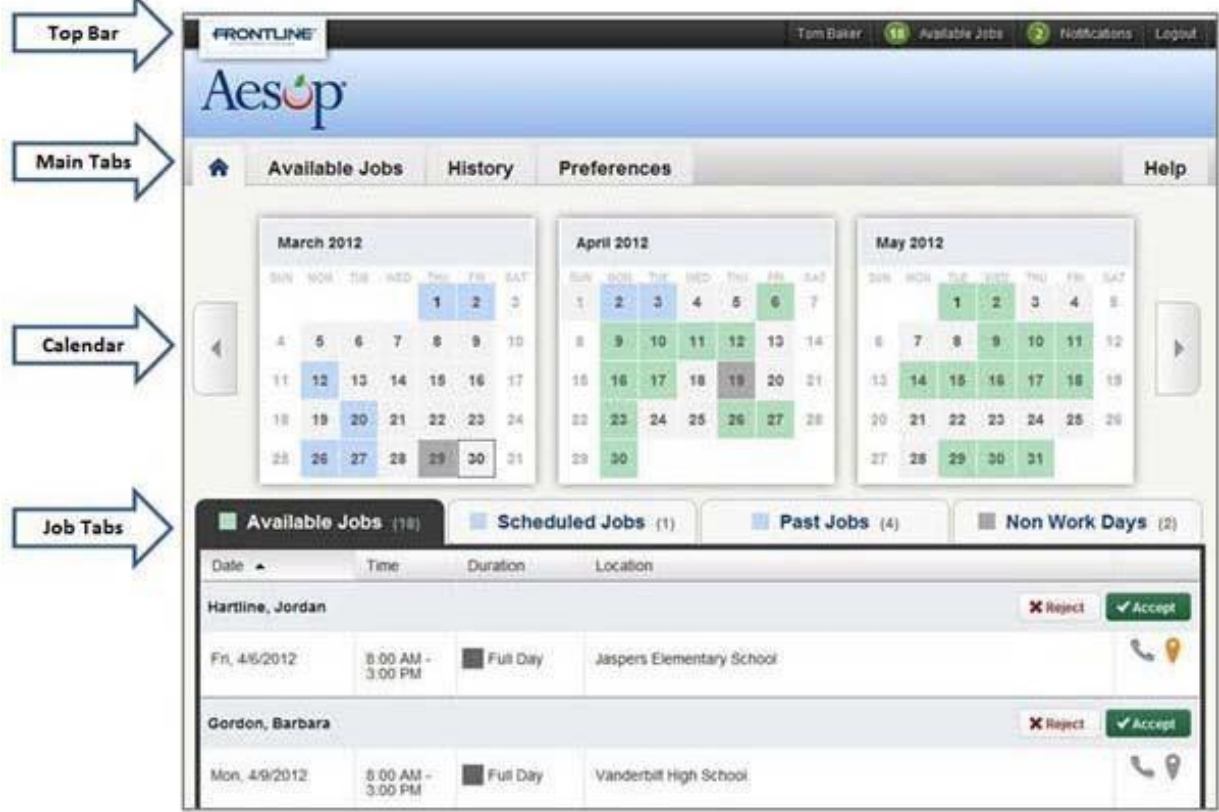

### **Top Bar**

k.

At the very top of your home page you will see the black bar listed below with four different buttons you can elect.

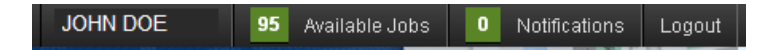

**Your Name** - Clicking on your name will take you to the Preferences tab where you can change your personal information and PIN and other settings. (**NOTE:** Disregard email address listed, this will be for long term substitutes in assignments over 10 days or more.)

**Available Jobs** - The number of current available jobs in which you qualify and you are available to sub in will be displayed in the green box.

Clicking on this option will bring you to the available jobs tab where you will see a list of the available jobs.

**Notifications** - The number of notifications (web alerts) you have will be displayed in the green circle. Clicking on this option bring up a list of your current web alerts.

**Logout** - Clicking the Logout option will log you out of Aesop.

#### **Main Tabs**

The next section of your home page is the Main Tabs.

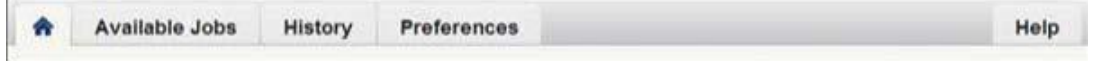

**Home Tab** - The tab with the blue house icon is your home tab. You can click this tab from anywhere in the website to be taken back to the home page.

**Available Jobs** – Will list all of the current available jobs in which you qualify for.

**History** - Will list all of the assignments that you have worked in and all non-work days you have had.

**Preferences** – You will be able to change some of your personal information, PIN, preferred schools to work at, and call times.

**Help** - You can find the **User Guide** as well as the contact information for your district's Aesop Administrator.

## **Calendar**

Below the Main Tabs is your Calendar. The Calendar is color coded to show the different types of days.

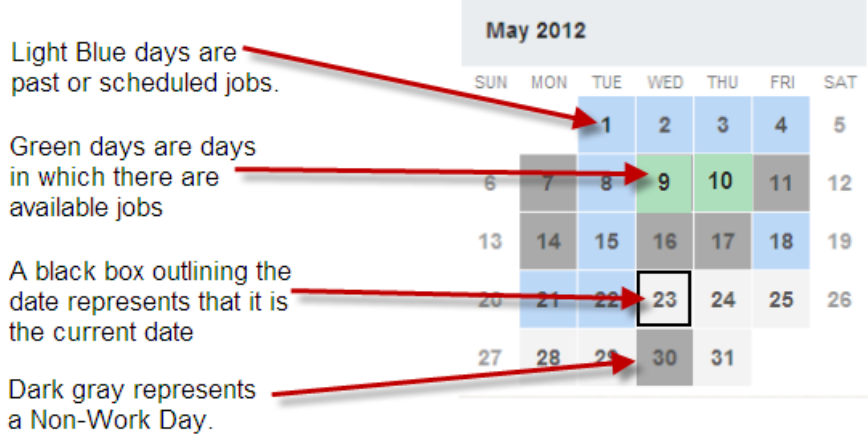

Use the back and forward arrows on either side of the calendar to view other months.

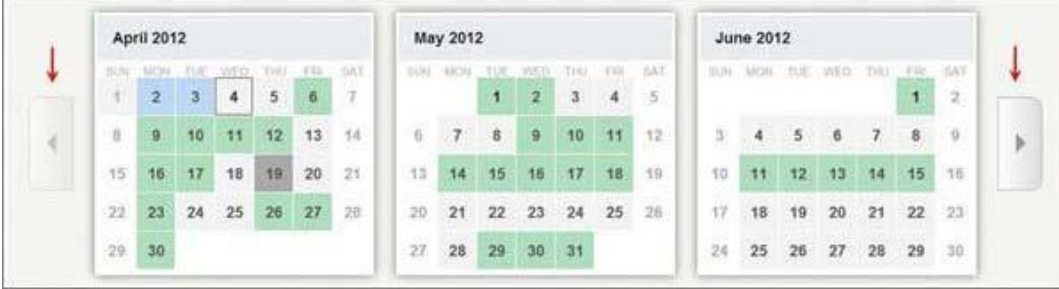

# **Making Modifications to your AESOP Personal Profile**

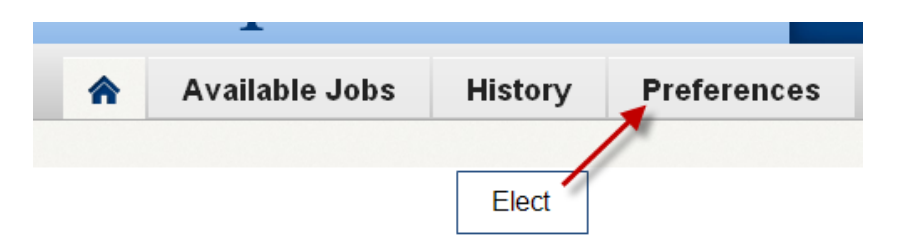

## **Personal Info Tab**

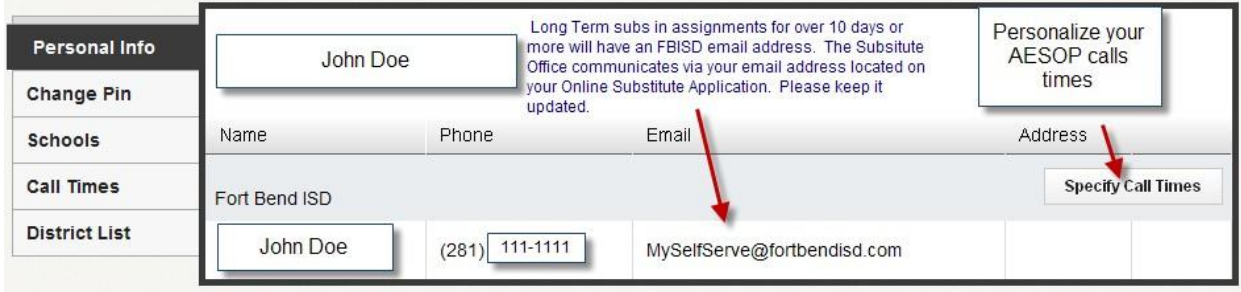

**NOTE: You cannot change your** *phone number* **in Aesop. To change your** *phone number* **please log on My Self Serve. Change will take effect overnight when PeopleSoft files get uploaded into Aesop. Your**  *new phone number* **will be your new Aesop Login ID.**

For Security purposes we cannot have personal email addresses listed in Aesop. The Substitute Office will communicate with you via email listed on your Substitute Online Application.

## **Change PIN Tab**

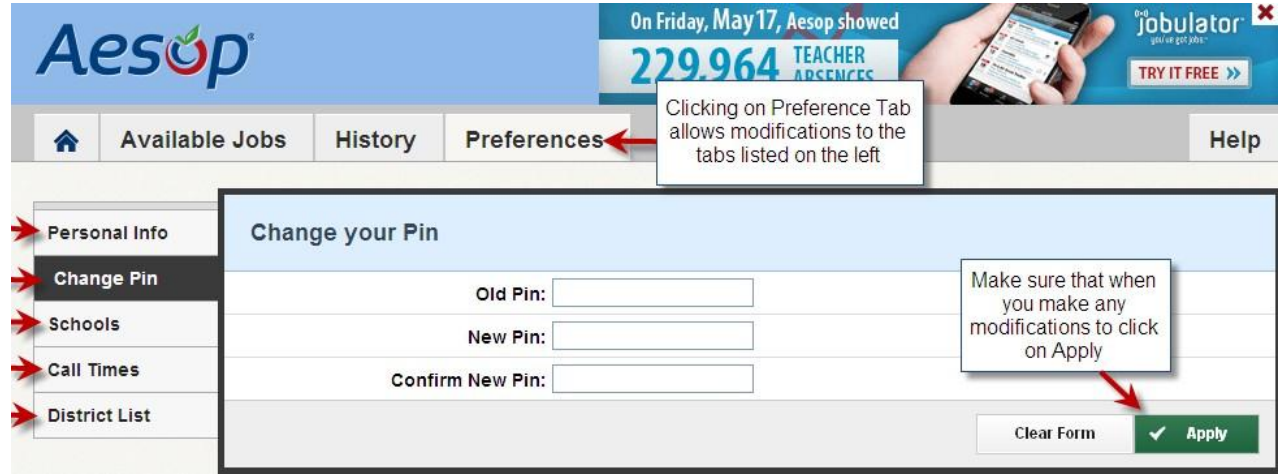

# **Choosing your Preferred Schools**

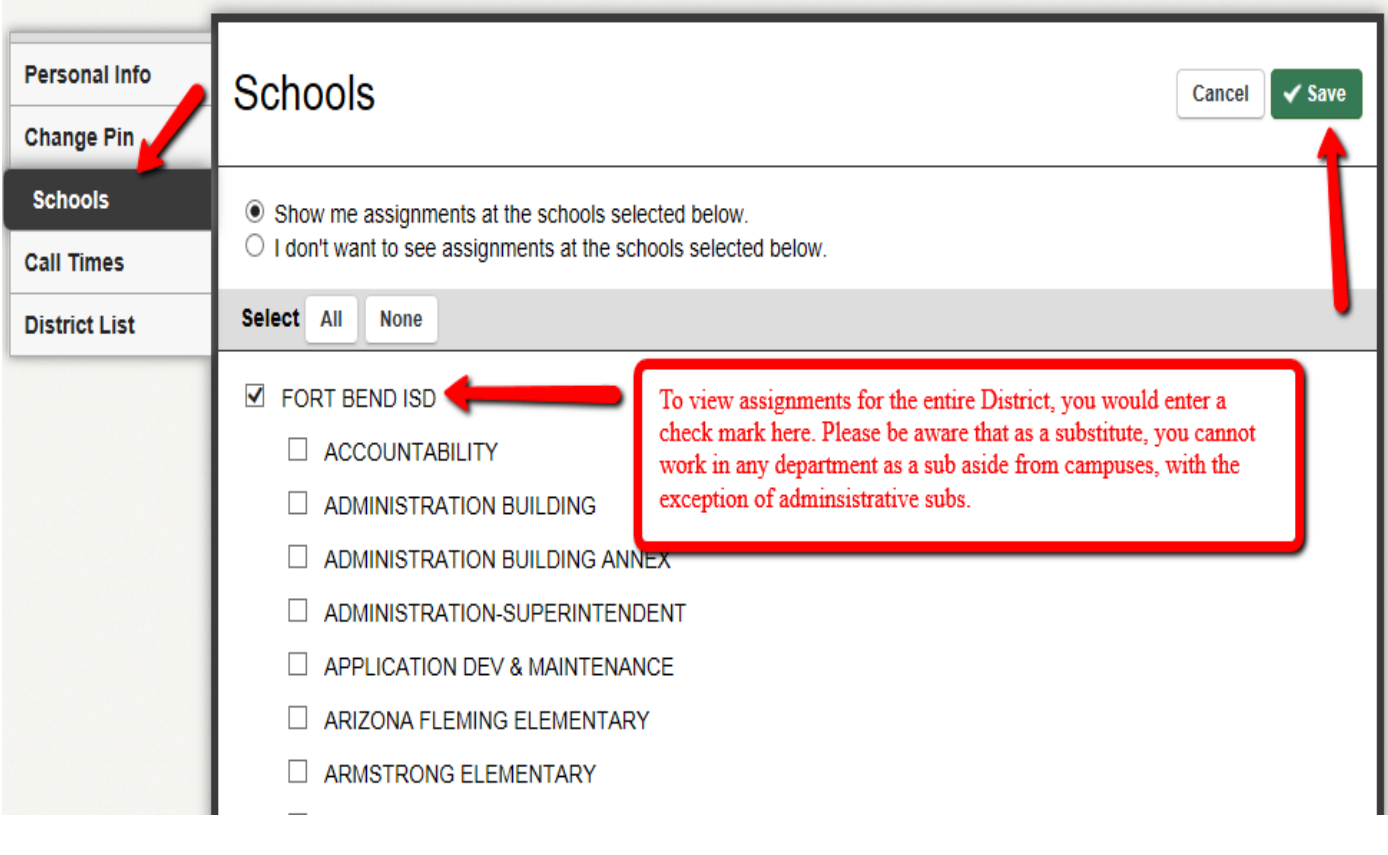

- **BARBARA JORDAN ELEMENTARY**
- $\Box$  BARRINGTON PLACE ELEMENTARY
- $\Box$  BILLY BAINES MIDDLE SCHOOL
- **BLUE RIDGE ELEMENTARY**

 $\overline{\phantom{0}}$ 

Elect campuses by entering check marks; the green SAVE button will appear on the top right of the screen once you have entered the check mark(s). Make sure you click on the green SAVE button once you are done.

## Choose what times you prefer AESOP to call

Please note the Fort Bend ISD call out times; click on Edit if you choose to change the times.

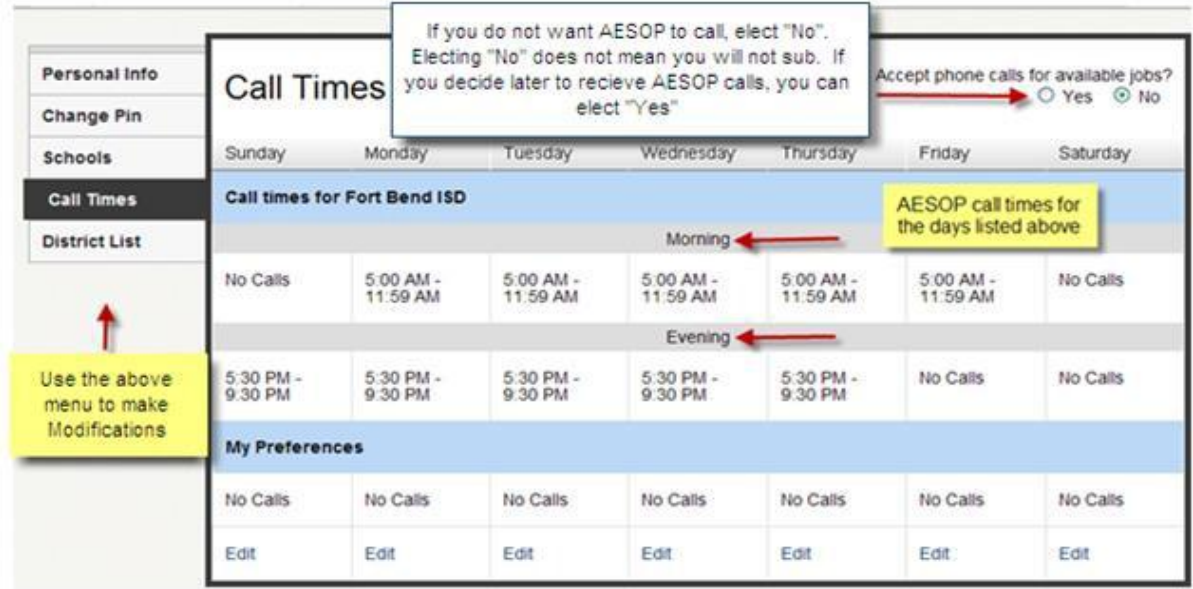

## Working in two or more school districts that have AESOP

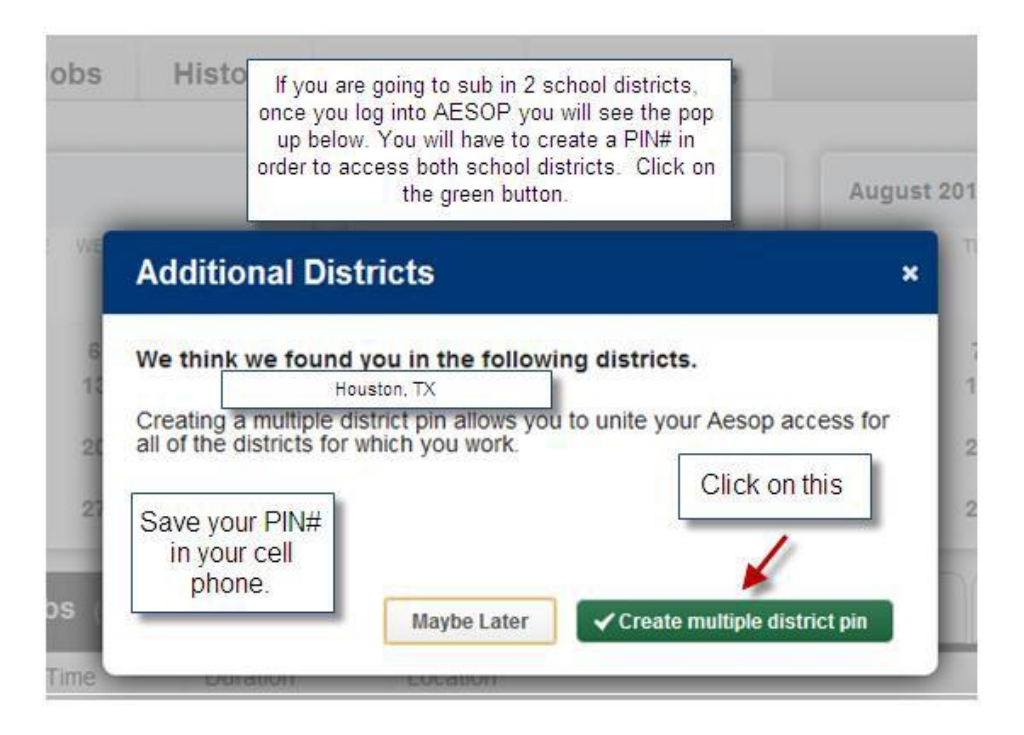

### **Job Tabs**

In the center of your home page will be your Job Tabs. They are located beneath the Calendar.

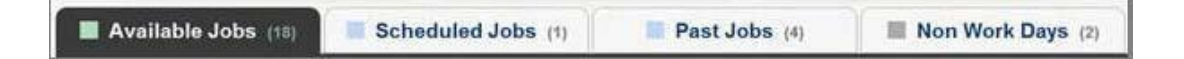

**Available Jobs** - Will allow you to view current available jobs. The number in parenthesis represents how many available jobs there are.

**Scheduled Jobs** - List the currently scheduled jobs you have already accepted. The number in parenthesis represents the number of currently scheduled jobs.

**Past Jobs** – Will list your job history for the past 30 days. The number in parenthesis represents the number of past jobs in the last 30 days.

**Non Work Days** – A list of your upcoming Non Work Days, also your Non Work Days for the past 30 days. You can also create Non Work Days from here. The number in parenthesis represents upcoming non work days and non work days from up to 30 days in the past.

# **Available Jobs**

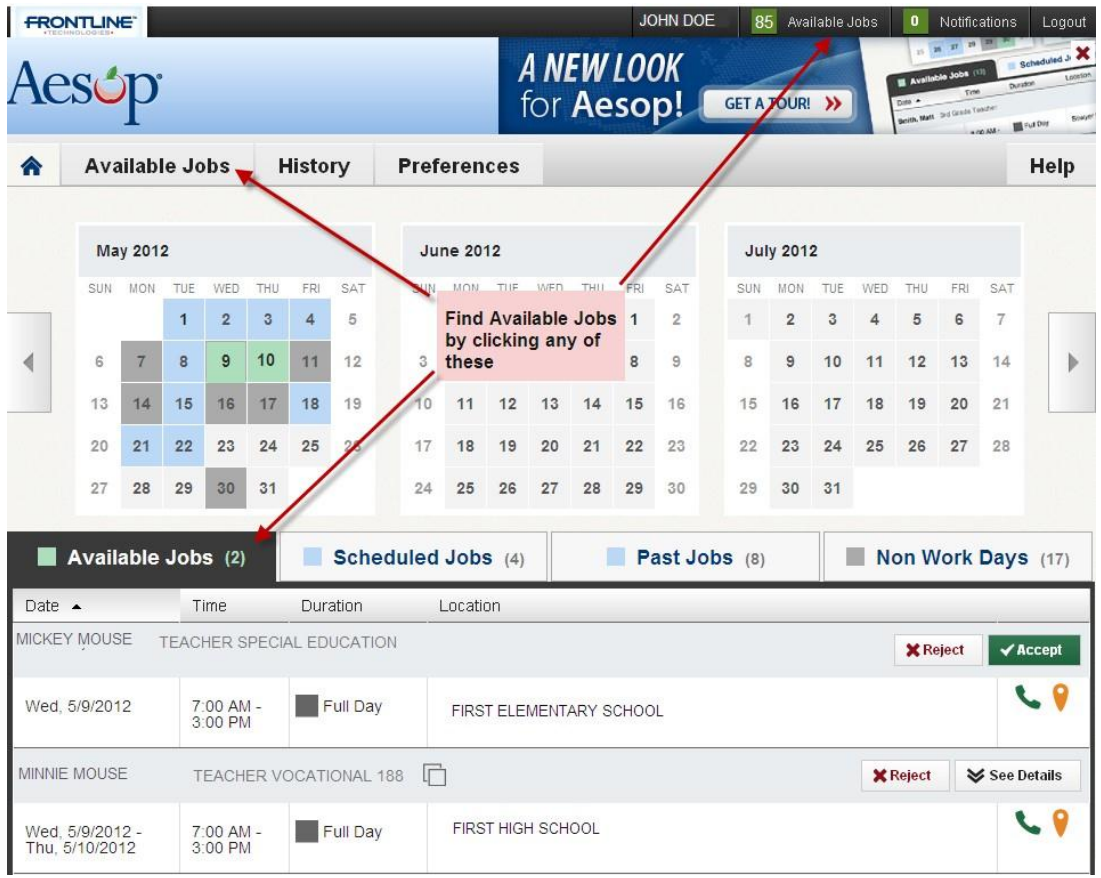

## **Job Details**

Once in Available Jobs you can view all the details of the job (Teacher name/title, job date, job time, location, etc…) without having to go to another screen.

**Accepting or rejecting** with a single click, but there are other job details you can view as well.

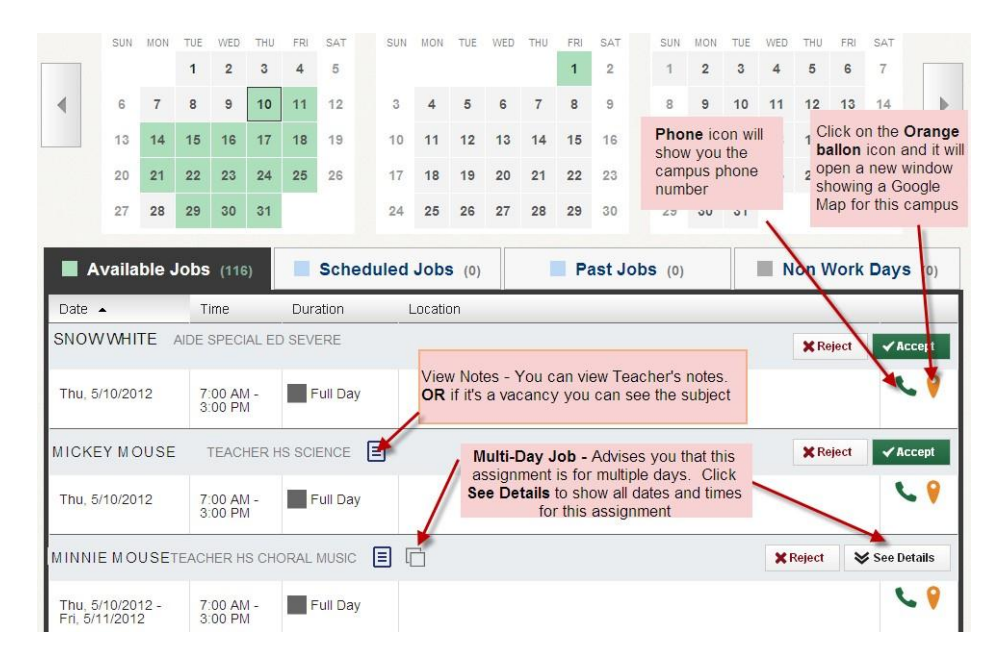

## **Accepting or Rejecting a Job**

#### **Reject**

To reject a job all you have to do is click the Reject button on the right side of the job listing. Rejecting a job will make it disappear from your available jobs and you will not see it again. Only click the reject button if you are absolutely sure that you will not want to come back to this job later.

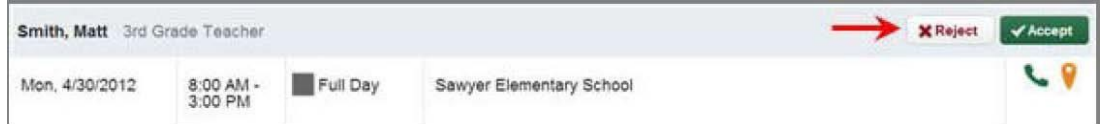

#### **Accept**

To accept a job, click the green Accept button.

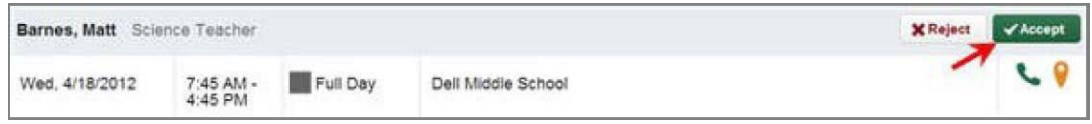

Once you have accepted the job you will receive a pop-up at the top of your screen with the confirmation number. If there is a file attached to the absence you will also see a link to view the attached file. This pop-up will stay on your screen until you dismiss it. You can dismiss it by clicking the "X" next to Dismiss Message.

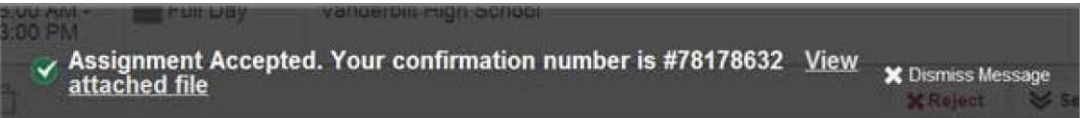

Once you have a confirmation number you know that the job is yours and no other sub will be able to accept this job.

# **Schedule Jobs**

These are in light blue boxes

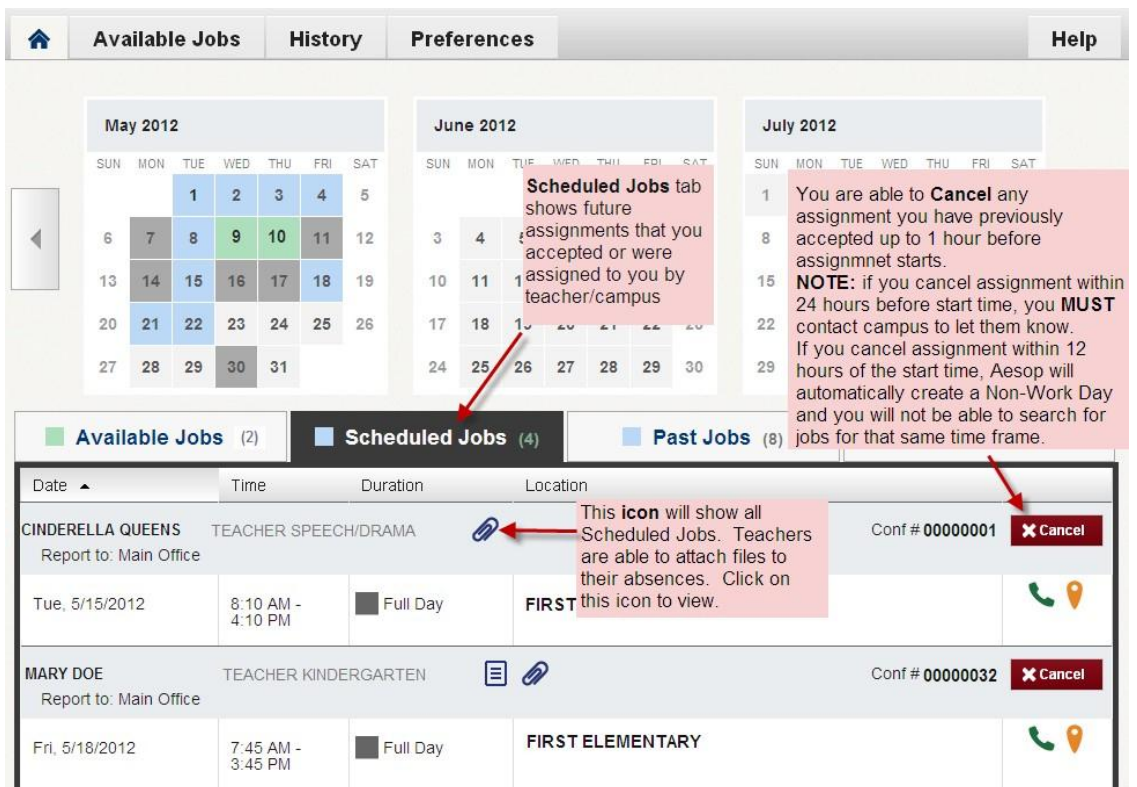

NOTE: Aesop will give you a warning when you cancel an absence that was scheduled to start within the next 12 hours detailing when you will NOT be able to accept other jobs.

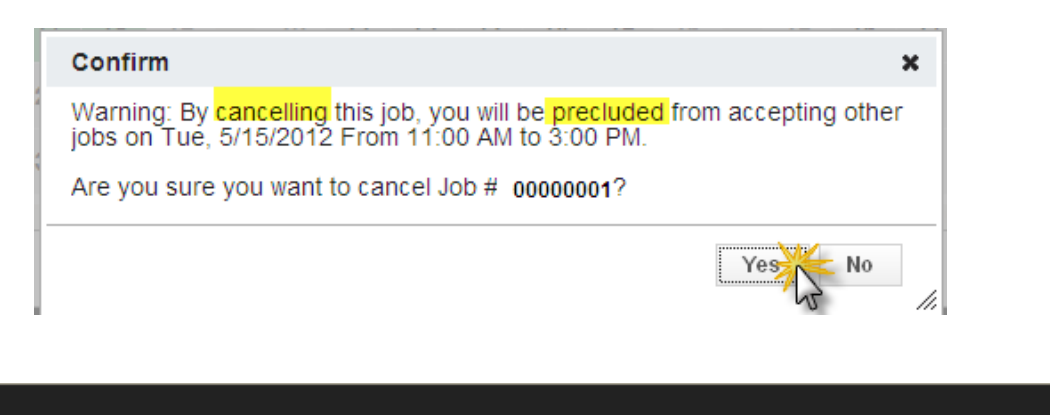

✔ You have successfully cancelled assignment # 00000001

X Dismiss Message

# **Past Jobs**

These are also shown in light blue boxes.

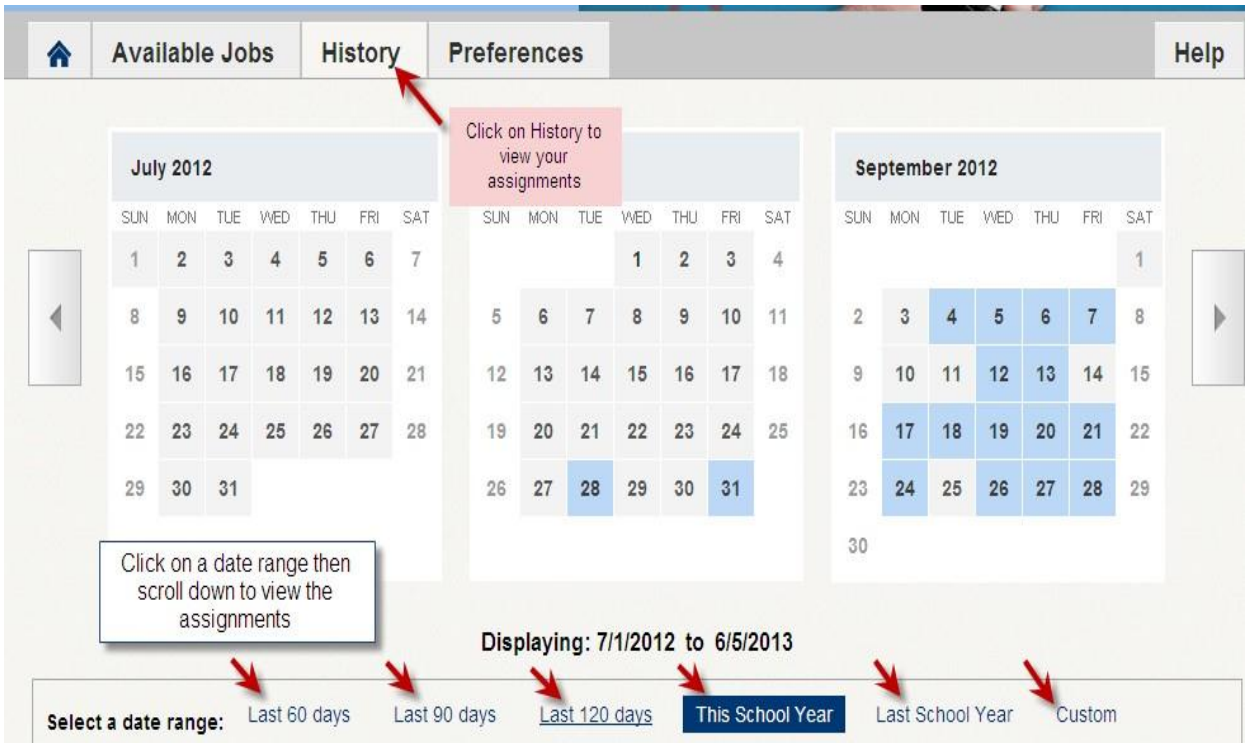

# **Non Work Days** (Add/Remove days)

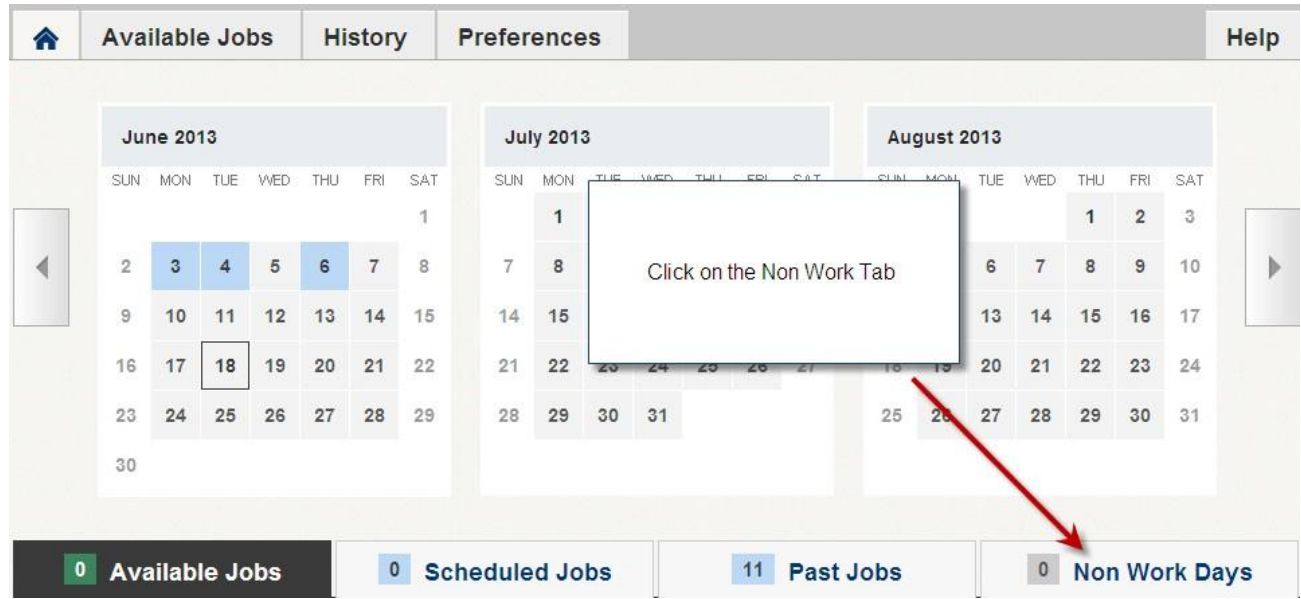

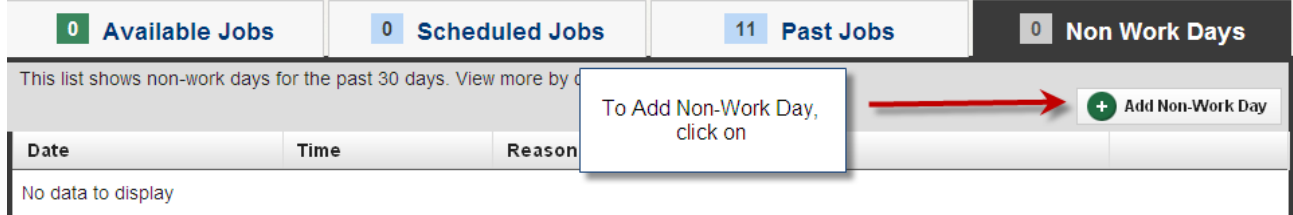

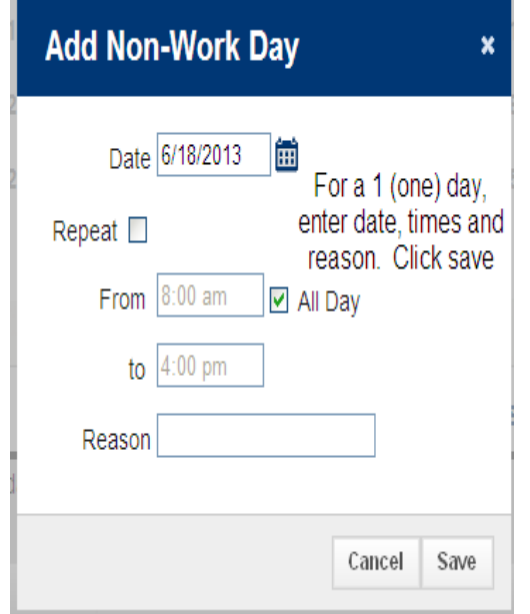

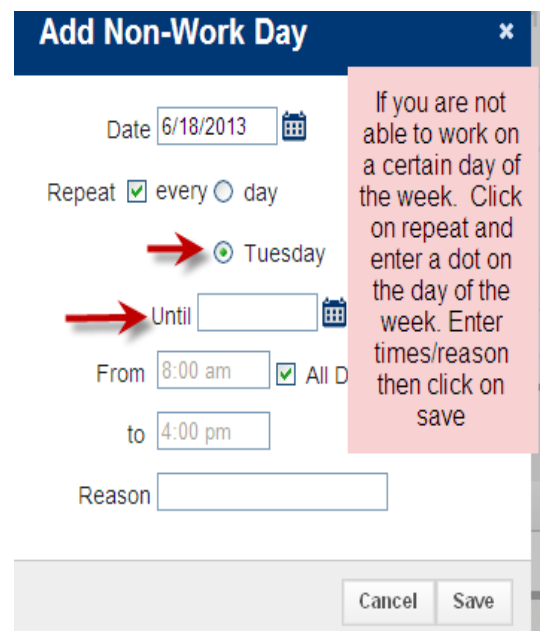

# **Remove a Non Work Day**

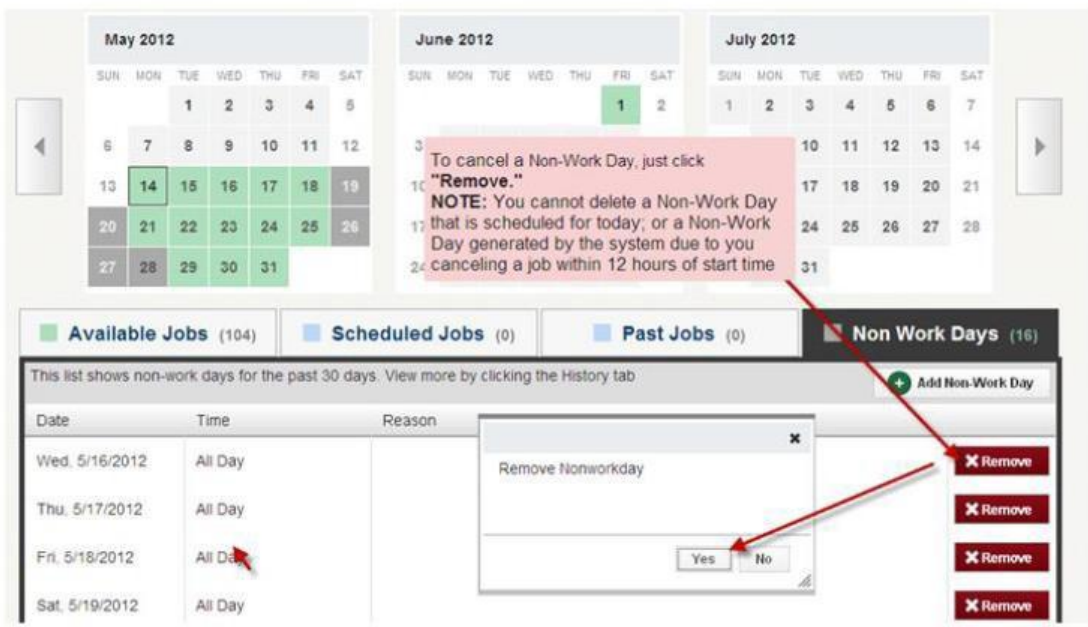

## **Phone Services**

#### **Answering an Aesop call**

When Aesop calls, your Caller ID will probably show 1-800-942-3767. Occasionally, it may display a school district name, depending on how the phone company handles the 800 number. The important factor is the number. If the phone number is Aesop's 1-800 number, it is a call about a job in a district you work in.

Answer the phone with a "hello." You must speak into the phone. Aesop is voice activated and will hang up if it does not detect your response.

If you hang up on Aesop, or if Aesop gets your answering machine/voice mail, the system will wait at least an hour before calling you back.

Listening to the notifications and available assignments

After you answer the phone. Aesop will say: "Hello, I am calling for (your name). If you are interested in a job today, please press 1. To prevent further calls today, please press 2. If the substitute that I'm trying to reach is unavailable, please press 3. To prevent Aesop from ever calling you again, please press 9."

Press the appropriate key in response, in this case, press 1 to hear about the job(s).

Aesop will then say: "I'm calling on behalf of (school district), for an assignment at (school). Please enter your PIN Number, followed by the # key.

After you enter your PIN and press the # key, Aesop will play any Substitute Notifications, such as canceled absences and changed start or end times.

For each available assignment, Aesop will provide the details, including the number of days of the assignment, the school name, the name and title of the absent teacher, the start and end times and the room or office to report to.

#### **Responding to the offer**

After you have heard the details of the assignment, you will be prompted to choose 1 to accept the job, 2 to hear it again, 3 to reject it but allow further phone calls, or 4 to reject the job and prevent more calls that day.

If you accept the job and no other substitute has accepted the job in the meantime, Aesop will read the Confirmation Number. If you reject a job, Aesop will still call you back, even within 15 minutes, if other jobs need to be filled.

# Receiving Notifications

You may receive notifications by phone, web and/or e-mail for the following:

- A single-day absence is canceled or modified
- Any or All days of a multiple-day absence are canceled
- The times of any day in an absence is modified
- You are completely removed from a job
- You are assigned to a job

#### Web Notification\*

Notifications for all of the above reasons will appear on your home page when you login to Aesop. You will need to click the **Confirm Notifications** button to confirm you have read the notice before you can do anything else within the site. **Web notifications will be posted for all of the reasons listed above.**

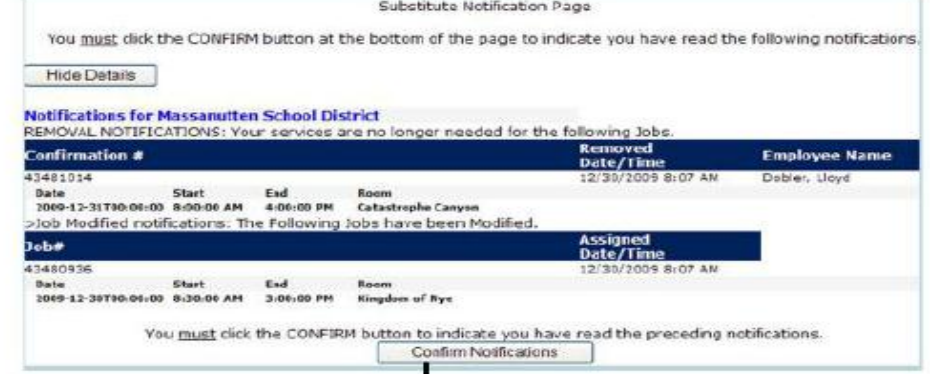

Substitute Notification Page

2 entries were confirmed.

No notifications found. Click Home (on the navigation line) or the Back button of

Aesop will show you a confirmation page indicating you have successfully confirmed the Web notification.

#### E-mail Notification\*

If AESOP has your e-mail address on file, you may receive notifications through email**. Email notifications are sent for all the reasons listed above.** 

#### Phone Notification\*

Aesop can call you when you are completely removed from anabsence. These calls are typically placed in the evening up to 2 nights in advance , but these calls can take place in the morning if you are removed from an absence that starts that same morning. Phone notifications are ONLY placed when you are completely removed from an absence. Phone notifications are not made if the job is modified.

NOTE: No phone notifications are sent if a day is "closed" within a multiple-day absence (even If it's the first day). This most commonly happens when school is closed dueto weather (i.e. Snow Day). If school could possibly be dosed due to weather it is **your responsibility** to check your local news sources for information on whether or not you should reportfor yourjob that day. Aesop willnot necessarily be up-to-date with this crucial information.

# **User Guides and Videos**

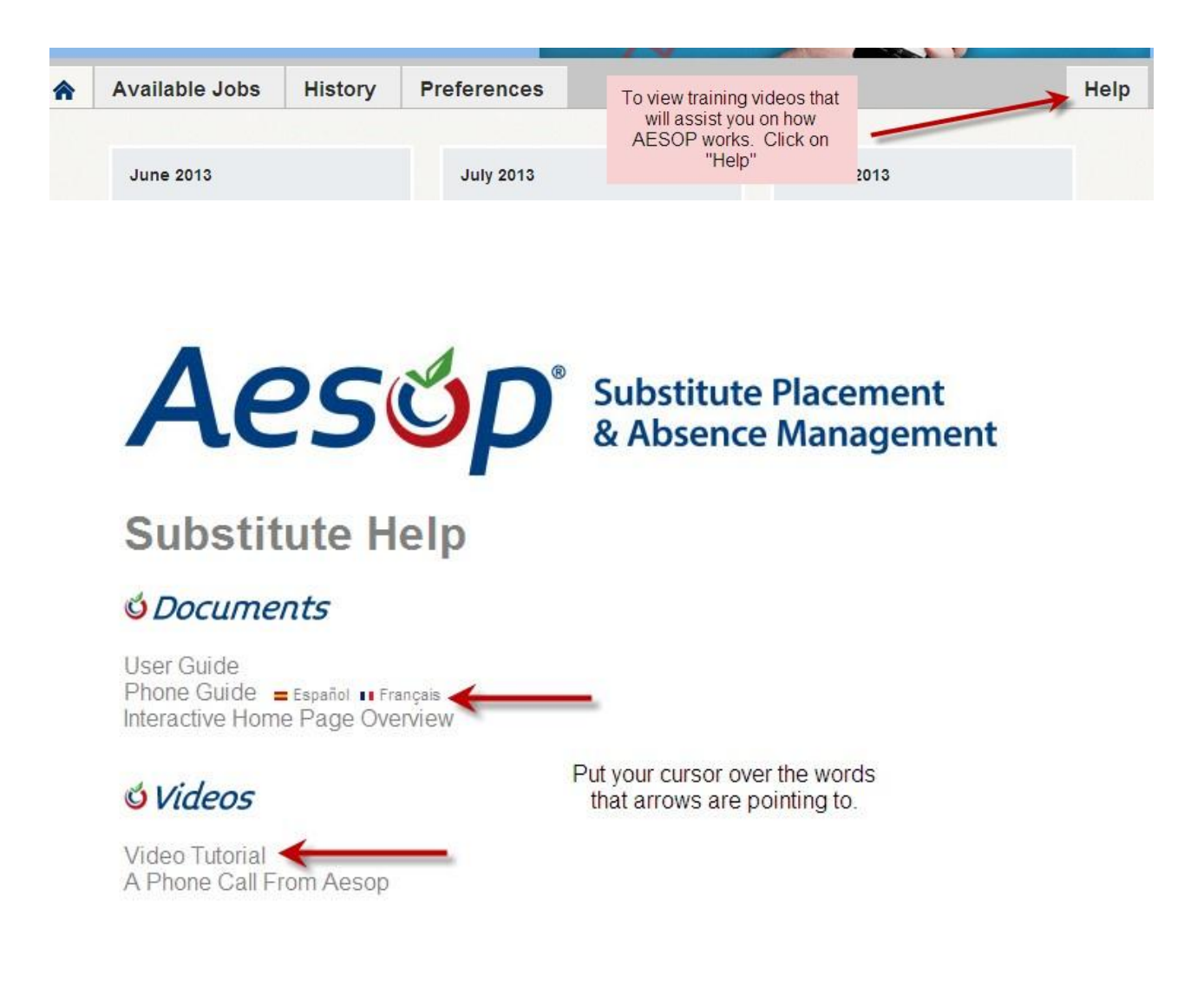

## **Thank you for becoming a Fort Bend ISD substitute teacher.**